#### **1. Nested Loops**

VB.Net allows using one loop inside another loop. Following section shows few examples to illustrate the concept.

The syntax for a **nested For loop** statement in VB.Net is as follows −

```
For counter1 [As datatype1] = start1 To end1 [Step step1]
     For counter2 [ As datatype2 ] = start2 To end2 [ Step step2 ]Statements
     Next [ counter2 ]
Next [ counter 1]
```
The syntax for a **nested While loop** statement in VB.Net is as follows −

 While condition1 While condition2 **Statements**  End While End While

The syntax for a **nested Do...While loop** statement in VB.Net is as follows −

```
 Do { While | Until } condition1
     Do { While | Until } condition2
         Statements
      Loop
 Loop
```
A final note on loop nesting is that you can put any type of loop inside of any other type of loop. For example, **For-Loop** can be inside a **While Loop** or vice versa.

**Note:** Tools that used with selection statements are ListBox and ComboBox.

**H.W:** By using nested loop concepts design and write the proper codes to display a structure of stars "\*" in triangle format using label control.

```
*
**
***
****
*****
******
```
## **Some of Important Functions & Properties & Methods String Functions**

- **1. Len:** Return length of the string. Example: Len("Ira  $q$ ") = 5
- **2. Mid:** Return substring containing a specified number of characters. Mid(string, position, length)  $Example: mid("bai da", 3, 2) = ai$ رمز الفراغ يحتسب من ضمن طول الخيط الرمز
- **3. Ltrim:** Return a copy of string without any spaces from left side. Example: Left(" bai da ") = "baida"
- **4. Rtrim:** Return a copy of string without any spaces from right side. Example: Left(" bai da ") = " baida"
- **5. Trim:** Return a copy of string without any spaces from both sides left & right Example: Left(" bai da ") = "baida"
- **6. Ucase & L case:** Ucase convert all characters of string to the capital letters, while the Lcase convert all characters of string to the small letters. Ucase("baida") =  $BAIDA$
- **7. Space:** used to insert number of spaces as required. Space(5)

#### **Math Functions**

- 1. **Fix:** Returns the integer part of the number. Example : Fix  $(7.1234) = 7$
- 2. **Rnd:** Returns a random value between 0 & 1. Random numbers often need to be converted into integers in programming. For example if we wish to obtain a random output of 6 integers ranging from 1 to 6, we need to convert the random numbers to integers using the following formula Int(Rnd\*6)+1.

### **Date & Time**

- 1. **Now:** Returns date & time according to your system
- 2. **Today:** Returns date according to your system
- 3. **TimeOfDay:** Returns time according to your system
- 4. **Month:** Returns the month of any date. Example: Month  $("1996/6/25") = 6$
- 5. **Year:** Returns the year of any date. Example: Year (now) = 2020
- 6. **Day:** Returns the day of any date. Example: Day (today)  $= 25$

### **The Arrays**

**One Dimension Arrays**

An array stores a fixed-size sequential collection of elements of the same type. It is used to store a collection of data. All arrays consist of contiguous memory locations. The lowest address corresponds to the first element and the highest address to the last element.

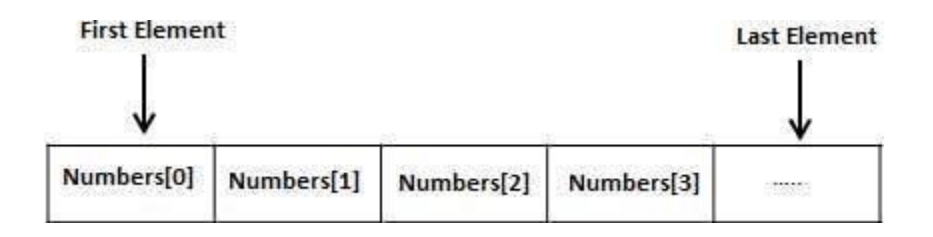

#### **Declaring Arrays in VB.Net**

To declare an array in VB.Net, you can use the **Dim** statement. For example,

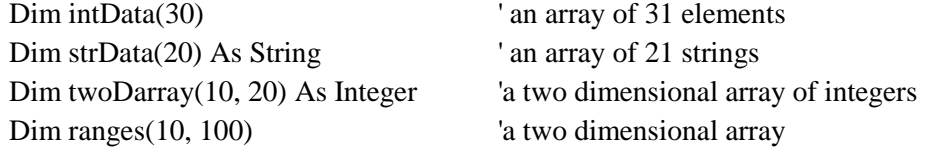

You can also initialize the array elements while declaring the array. For example,

Dim intData() As Integer =  $\{12, 16, 20, 24, 28, 32\}$ 

Dim names( ) As String = {"Karth", "Sandy", "Shivangi", "Shwitha", "Somnath"}

Dim Names(2) as String  $Names(0) = "Ali"$ Names $(1)$  = "Ahmed"  $Names(2) = "Sara"$ 

The elements in an array can be stored and accessed by using the index of the array. The following program demonstrates this –

```
Private Sub Button4_Click( )
     Dim n(10) As Integer ' n is an array of 11 integers '
     Dim i, j As Integer
     ' initialize elements of array n ' 
    For i = 0 To 10
      n(i) = i + 100 ' set element at location i to i + 100 Next i
     ' Output each array element's value '
    For j = 0 To 10
       Label1.Text = Label1.Text & "Element (" & j & ")" & Space(4) & n(j) &
       vbNewLine
    Next j
 End Sub
```
When the above code is compiled and executed, it produces the following result −

 $Element(0) = 100$  $Element(1) = 101$  $Element(2) = 102$ Element(3) =  $103$  $Element(4) = 104$ Element(5) =  $105$ Element(6) =  $106$  $Element(7) = 107$  $Element(8) = 108$  $Element(9) = 109$ Element $(10) = 110$ 

# **Appendix 1**

- 1. Listbox1.Items.Add ("ALI") Or (InputBox("EnterValue ..?") Or others {it will insert the items at the end of list}
- 2. Listbox1.Items.Remove ("ALI") {it will delete specified item}
- 3. Listbox1.Items.RemoveAt (Listbox1.selectedindex) Or (2) or (Listbox1.items.count-i) Or others {it will delete item after select it
- 4. Listbox1.Items.count. {retrieve number of items in the list}
- 5. Listbox1.Items.Insert (i, "any text") {It will insert item at the position i}
- 6. Listbox1.Items.contain (" any text") {it will return True if found specific text}
- 7. Listbox1.sorted = True {it will arrange the list}